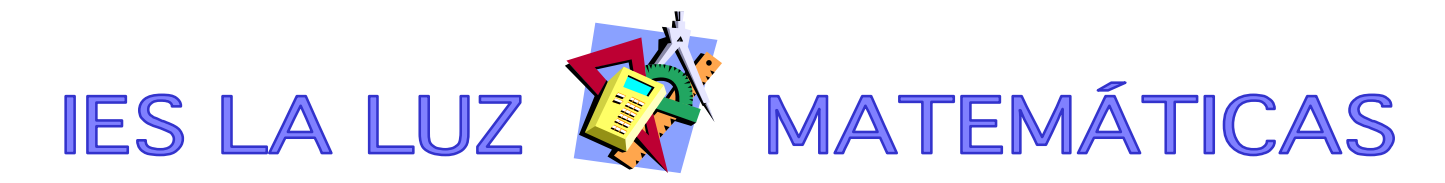

## **RESOLVER ECUACIONES USANDO EL MODO TABLE DE LA FX82ES**

## **CASO 1 (FÁCIL): CON SOLUCIONES ENTERAS**

Entramos en MODE

Escogemos la opción 3:TABLE  $f(X) =$ 

Si queremos resolver, por ejemplo, la ecuación  $x^3 - 3x^2 - 10x + 24 = 0$  bastaría con escribir esa expresión como función (omitiendo el =0). Si la ecuación no está igualada a cero, la arreglamos para que sea así. Hay que escribir la X con la combinación ALPHA + ), estas teclas:

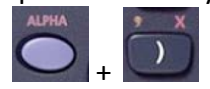

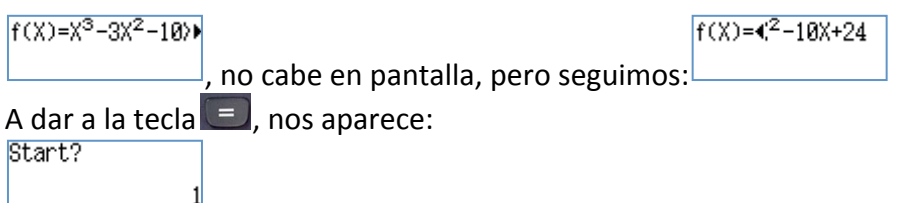

Que es el valor más pequeño para x en la tabla. Como no tenemos mucha idea, ponemos -10 Y le damos a $\Box$ 

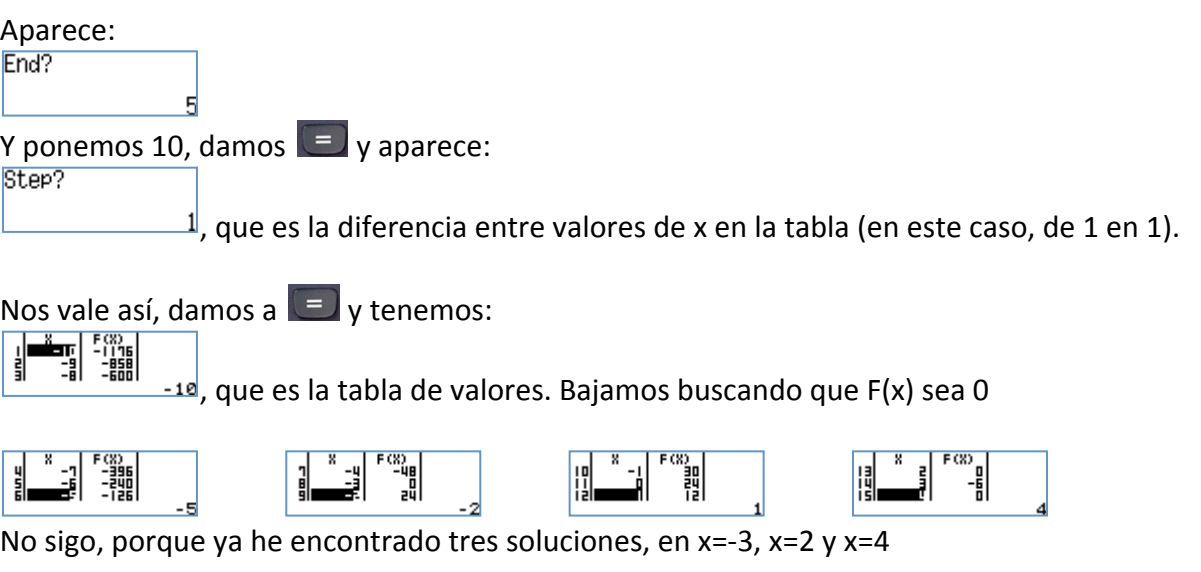

Si hubiéramos tenido que resolver por Ruffini, esos valores nos habrían funcionado, obviamente.

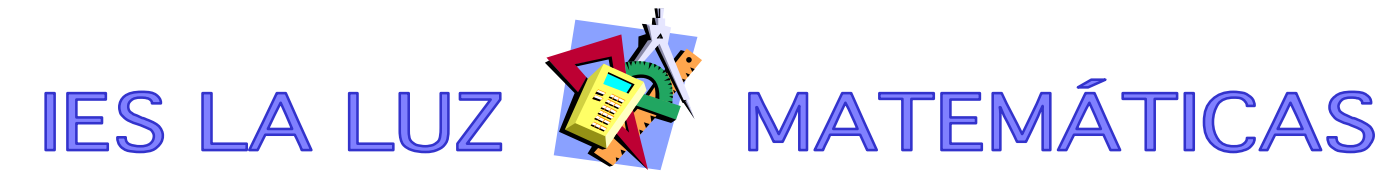

## **CASO 2 (MENOS FÁCIL): CON SOLUCIONES NO ENTERAS**

Entramos en MODE

Escogemos la opción 3:TABLE<br>F(X)=

Supongamos que queremos resolver, por ejemplo, la ecuación  $16x^3 - 12x^2 - 4x + 3 = 0$ Hacemos como antes, escribiendo  $f(X) = 16x^3 - 12x^2 - 4x + 3$  en la calculadora.  $f(X)=2X^2-4X+3I$ 

A dar a la tecla  $\equiv$ , nos aparece:<br>Start?

Que es el valor más pequeño para x en la tabla. Seguimos sin tener mucha idea, ponemos -10 (se podría razonar un poquito y restringir bastante)

Y le damos a $\Box$ 

Aparece:

End?

Y ponemos 10, damos  $\Box$  y aparece:

5

Step?

 $\perp$ , que es la diferencia entre valores de x en la tabla (en este caso, de 1 en 1).

Nos vale así, damos a  $\Box$  v tenemos:

العد- due es la tabla de valores. Bajamos buscando que F(x) sea 0

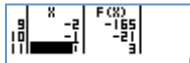

Aquí no sale 0, pero vemos que pasa de - a +. Eso quiere decir, por el teorema de Bolzano, que hay una solución (al menos) entre  $x=1$  y  $x=0$ 

Damos al botón  $\overline{AC}$  y volvemos a la función. Damos  $\overline{C}$  y escogeremos Start: -1, End:0 y Step 0.1, así buscará entre -1 y 0 de décima en décima.

Y efectivamente, encuentra una solución:  $\frac{10^{10} - 0.41 + 0.556}{100}$ , en x=-0.5

Algo es algo... (se podrían encontrar más si el intervalo inicial estuviera mejor escogido)

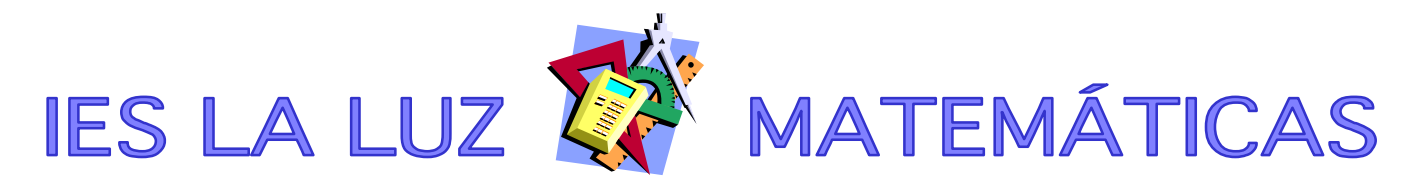

## **CASO 3 (DIFÍCIL, PERO MUY ÚTIL): ECUACIONES NO POLINÓMICAS**

Supongamos que la ecuación que queremos resolver es complicada, con expresiones trigonométricas, exponenciales, etc, por ejemplo, la ecuación  $e^x - x^2 = 0$ 

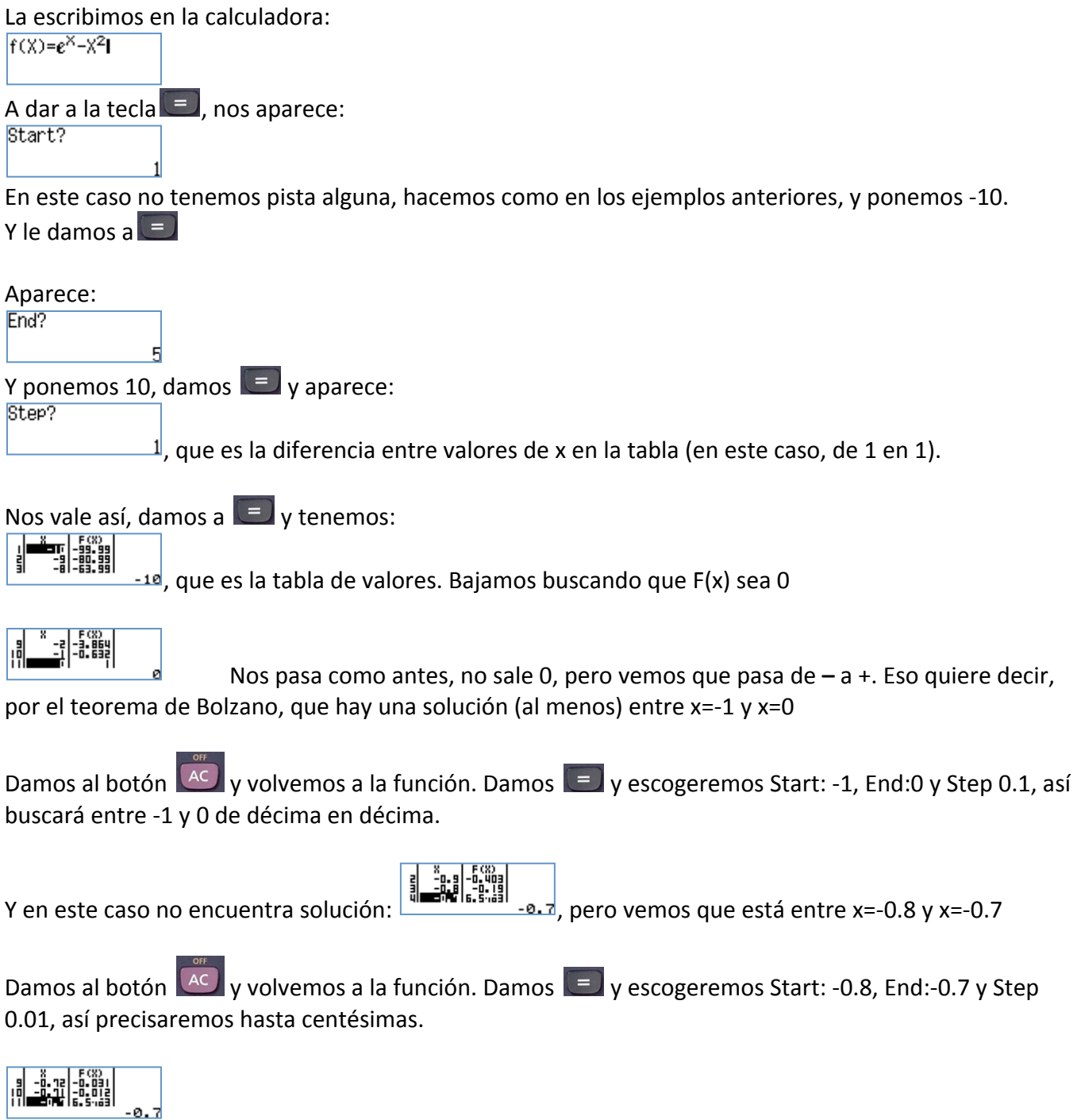

Ahora estamos entre -0.71 y -0.70. Repitiendo el proceso llegaríamos a la precisión que nos hiciera falta. En realidad en un par de pasos más ya es poco práctico, porque se ve regular en pantalla, pero llegaríamos a que la solución está entre -0.7035 y -0.7034. No está mal, para una calculadora que NO resuelve ecuaciones. Por cierto, la solución (via WolframAlpha) sería x≈-0.70346742249839165205...)